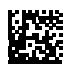

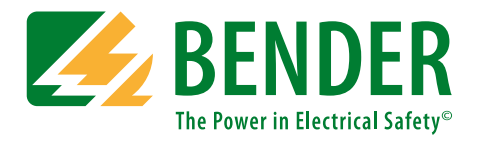

# **BCOM**

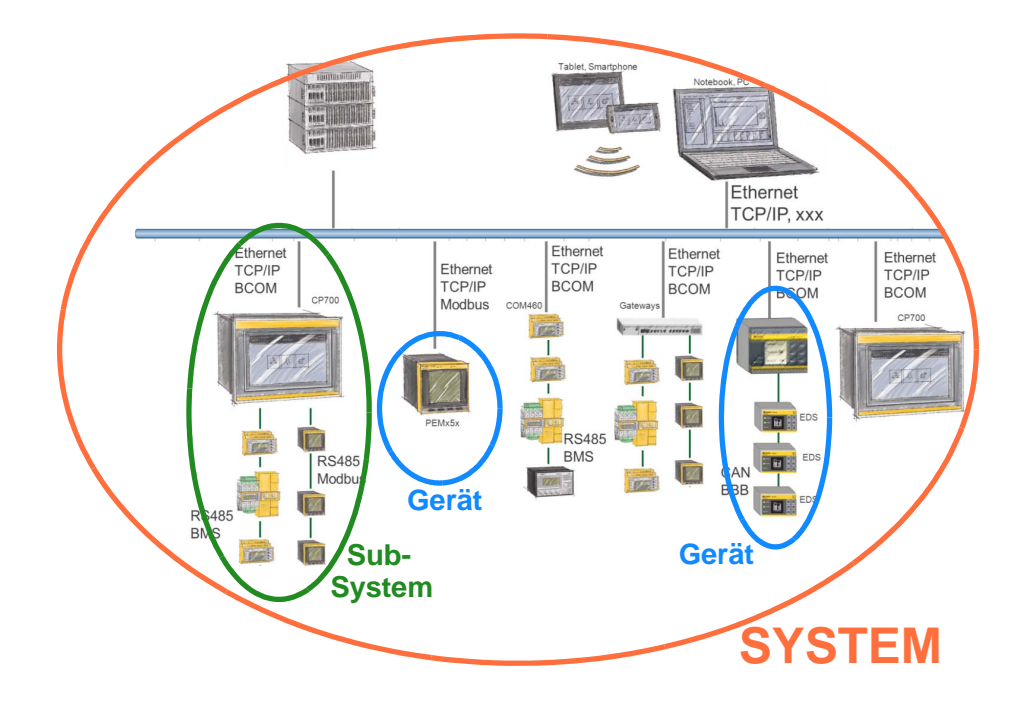

# <span id="page-0-0"></span>**Protokoll für die Kommunikation von Bender-Geräten über ein IP-basiertes Netzwerk**

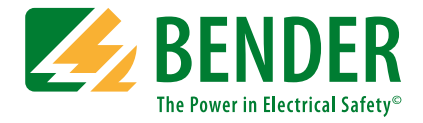

#### **Bender GmbH & Co. KG**

Postfach 1161 • 35301 Grünberg • Germany Londorfer Straße 65 • 35305 Grünberg • Germany Tel.: +49 6401 807-0 • Fax: +49 6401 807-259 E-Mail: info@bender.de • www.bender.de

Fotos: Bender Archiv.

© Bender GmbH & Co. KG Alle Rechte vorbehalten. Nachdruck nur mit Genehmigung des Herausgebers. Änderungen vorbehalten!

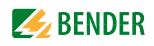

# Inhaltsverzeichnis

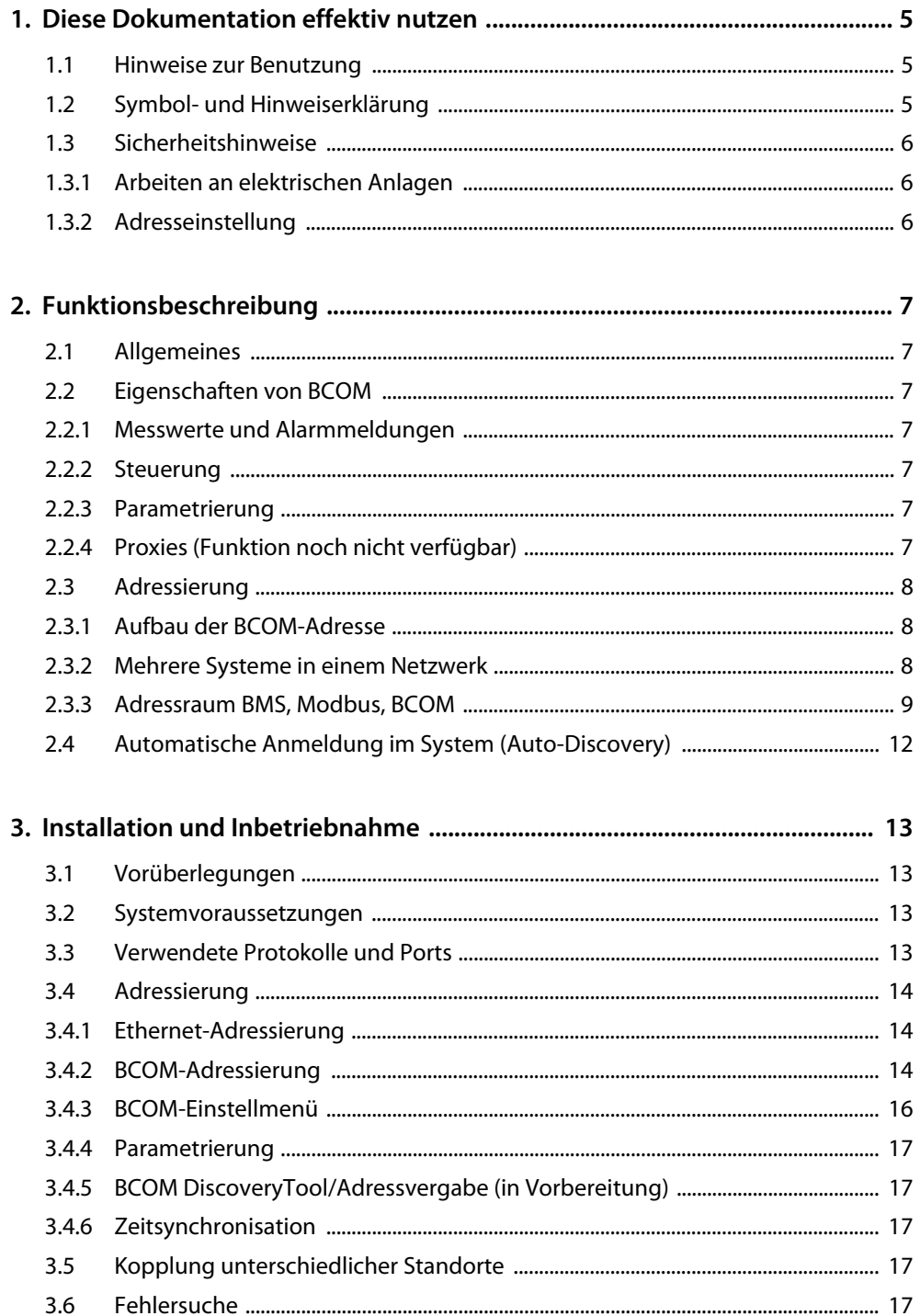

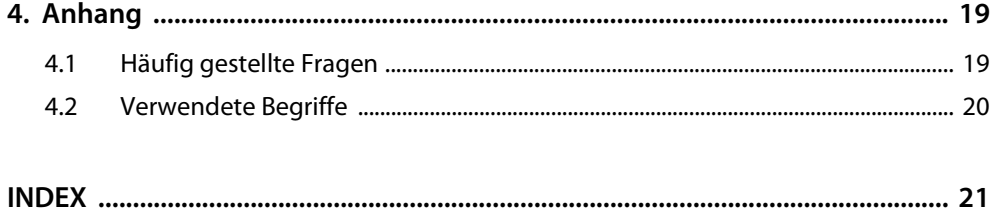

# <span id="page-4-1"></span><span id="page-4-0"></span>**1. Diese Dokumentation effektiv nutzen**

# <span id="page-4-3"></span>**1.1 Hinweise zur Benutzung**

Dieses Handbuch beschreibt BCOM, ein Protokoll für die Kommunikation von Bender-Geräten über ein IP-basiertes Netzwerk. **Es richtet sich an Fachpersonal der Elektro- und Kommunikationstechnik!**

Bitte lesen Sie vor der Nutzung der Geräte:

- dieses Handbuch. Es beschreibt die grundlegenden Funktionen der BCOM-Schnittstelle.
- das Handbuch des verwendeten Gateways.
- das Handbuch "COMTRAXX". Es beschreibt die Funktionen der Web-Bedienoberfläche von Bender-Gateways.
- die Handbücher der Systemkomponenten.
- das Beiblatt "Wichtige Sicherheitstechnische Hinweise für Bender-Produkte"
- sowie, wenn die betreffende Schnittstelle verwendet wird:

• den Beipackzettel "BMS-Bus".

Bewahren Sie diese Unterlagen griffbereit in der Nähe der Geräte auf.

Sollten dennoch Fragen auftreten, beraten wir Sie gerne. Wenden Sie sich dazu an unseren technischen Vertrieb. Zusätzlich bieten wir Ihnen auch gerne Serviceleistungen vor Ort an. Bitte sprechen Sie unsere Serviceabteilung an.

Dieses Handbuch wurde mit größtmöglicher Sorgfalt erstellt. Dennoch sind Fehler und Irrtümer nicht vollständig auszuschließen. Die Bender-Gesellschaften übernehmen keinerlei Haftung für Personen- oder Sachschäden, die sich aus Fehlern oder Irrtümern in diesem Handbuch herleiten.

Gateways der Baureihe COMTRAXX® werden in diesem Handbuch auch kurz Gateway genannt. COMTRAXX® ist ein eingetragenes Warenzeichen der Bender GmbH & Co. KG.

Dieses Handbuch erklärt ausführlich Bender-spezifische Begriffe und Funktionen. Allgemeine Fachbegriffe der EDV- und Netzwerktechnik werden als bekannt vorausgesetzt. In diesem Handbuch werden Sie deshalb nur sehr kurz erklärt (siehe auch ["Verwendete Begriffe" auf Seite 20\)](#page-19-0). Darüber hinaus gehende Erklärungen finden Sie in der entsprechenden Fachliteratur und im Internet.

# <span id="page-4-2"></span>**1.2 Symbol- und Hinweiserklärung**

In Bender-Dokumentationen werden folgende Benennungen und Zeichen für Gefährdungen und Hinweise verwendet:

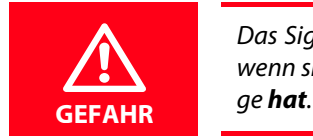

Das Signalwort bezeichnet eine Gefährdung mit einem *hohen* Risikograd, die, wenn sie nicht vermieden wird, den *Tod* oder eine *schwere Verletzung* zur Fol-

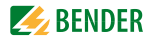

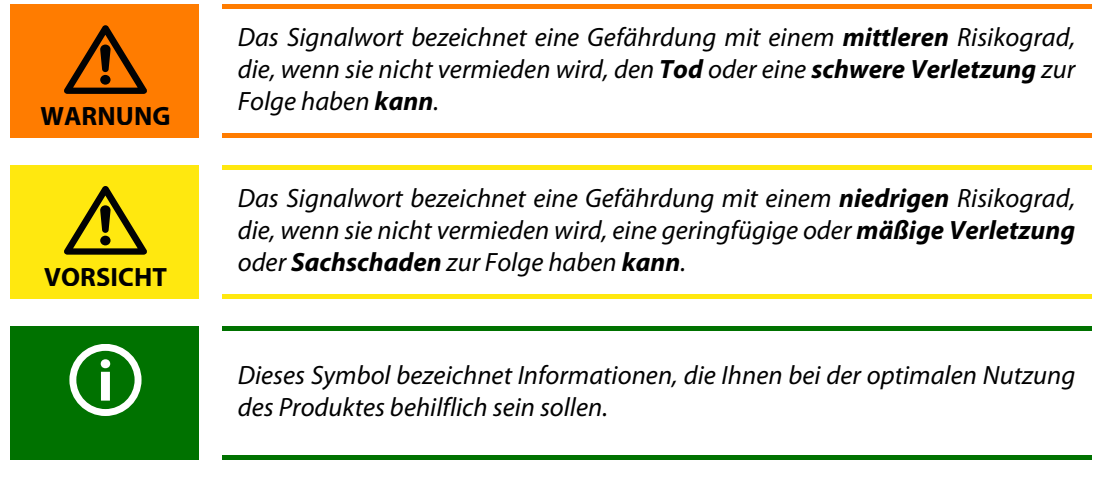

# <span id="page-5-5"></span><span id="page-5-0"></span>**1.3 Sicherheitshinweise**

#### <span id="page-5-4"></span><span id="page-5-1"></span>**1.3.1 Arbeiten an elektrischen Anlagen**

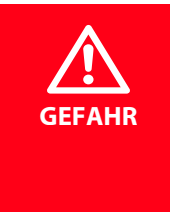

Lebensgefahr durch Stromschlag Nicht fachgerecht durchgeführte Arbeiten an elektrischen Anlagen können zu Gefahren für Gesundheit und Leben führen!

- Alle erforderlichen Arbeiten zum Einbau, zur Inbetriebnahme und zum laufenden Betrieb des Gerätes oder Systems sind durch geeignetes Fachpersonal auszuführen.
- Beachten Sie die einschlägigen Bestimmungen, die für das Arbeiten an elektrischen Anlagen gelten, insbesondere auch DIN EN 50110 oder deren Nachfolgeregelungen.
- Wird das Gerät außerhalb der Bundesrepublik Deutschland verwendet, sind die dort geltenden Normen und Regeln zu beachten. Eine Orientierung kann die europäische Norm EN 50110 bieten.

#### <span id="page-5-2"></span>**1.3.2 Adresseinstellung**

Für einwandfreies Funktionieren der Kommunikation über BCOM ist die korrekte Adressierung der angeschlossenen Geräte von grundlegender Bedeutung.

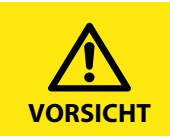

Eine Doppelbelegung mit Adressen kann in den betroffenen Bus-Systemen zu schwerwiegenden Fehlfunktionen führen.

<span id="page-5-3"></span>► Sorgen Sie für eine korrekte Adresseinstellung der Geräte.

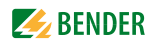

# <span id="page-6-0"></span>**2. Funktionsbeschreibung**

# <span id="page-6-1"></span>**2.1 Allgemeines**

<span id="page-6-7"></span>BCOM ist ein Protokoll für die Kommunikation von Bender-Geräten über ein IP-basiertes Netzwerk. Die Kommunikation basiert auf Standard-Ethernet-Hardware, TCP/IP- bzw. UDP/IP- Protokoll und weiteren standardisierten Netzwerk- Diensten. Die Kommunikation der Bender-Geräte kann parallel zur Bürokommunikation erfolgen und die gleiche Infrastruktur verwenden.

#### BCOM

- basiert auf IP (Internet Protocol)
- nutzt Standard Protokolle: IP, UDP, TCP, DHCP, mDNS, NTP, …
- realisiert über die Standards hinausgehenden Komfort für den Nutzer durch Bender eigene Erweiterungen
- ist "plug and play"
- skaliert und ist unabhängig von der Kommunikationstopologie
	- von keiner Kommunikation bis zur Vollvernetzung
	- Anzahl der Teilnehmer: 1…64 000
	- kein Server oder Master nötig
- Möglichkeit für zukünftige Integration von Nicht-BCOM-Geräten über Proxys (noch nicht verfügbar).

# <span id="page-6-2"></span>**2.2 Eigenschaften von BCOM**

#### <span id="page-6-3"></span>**2.2.1 Messwerte und Alarmmeldungen**

BCOM erlaubt zwei Verfahren zum Verteilen von Mess- und Alarmwerten im System.

- Im einfachsten Verfahren wird das betroffene Gerät direkt abgefragt. Natürlich kann die abfragende Stelle regelmäßig abfragen.
- Die zweite Möglichkeit ist das Abonnieren von Mess- oder Alarmwerten beim abgefragten Gerät. Die anfragende Stelle bekommt die gewünschten Daten zugesandt.

#### <span id="page-6-4"></span>**2.2.2 Steuerung**

Steuerbefehle dienen dazu das adressierte Gerät zu bestimmten Aktionen zu veranlassen, z. B. einen internen Test auszuführen.

#### <span id="page-6-5"></span>**2.2.3 Parametrierung**

Neben der Möglichkeit Einstellungen direkt am Gerät vorzunehmen, kann dies auch über BCOM geschehen. Dies ist besonders wichtig für Geräte die schwer erreichbar sind oder keine Bedienelemente besitzen.

#### <span id="page-6-6"></span>**2.2.4 Proxies (Funktion noch nicht verfügbar)**

Proxies sind Stellvertreter für "nicht" BCOM-Geräte. Sie übersetzen von BCOM in das entsprechende Fremdsystem und zurück. In Richtung BCOM verhalten sie sich wie Subsysteme und auf der anderen Seite verhalten sie sich konform zum Fremdsystem.

# <span id="page-7-3"></span><span id="page-7-0"></span>**2.3 Adressierung**

#### <span id="page-7-1"></span>**2.3.1 Aufbau der BCOM-Adresse**

Um dem Benutzer eines Bender-Systems die Inbetriebnahme und Systemwartung zu erleichtern werden alle Geräte über Namen identifiziert. Der Name kann am Gerät (Display) oder über eine Software eingestellt werden. Verwendet wird ein 3-schichtiges Adressierungsschema:

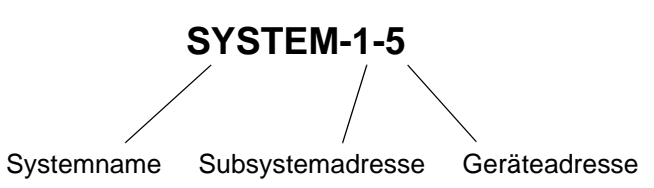

Das **System** ist die, für den Kunden sichtbare und vom Kunden definierte, gesamte Anlage. Die BCOM-Kommunikation findet innerhalb dieses Systems statt. Natürlich können in einem Netzwerk verschiedene Systeme unabhängig voneinander existieren.

Das **Subsystem** strukturiert Teile des Systems als vom Kunden definierte Einheiten, z. B. alle PQ-Geräte. Ein typisches Subsystem sind auch "nicht BCOM-fähige" Geräte, die hinter einem Proxy verborgen sind.

Das **Gerät** ist die kleinste über BCOM adressierbare Einheit, z. B. ein Isometer.

Ein Gerät kann auch aus mehreren Teilen bestehen (Beispiel: Isometer iso685-S mit Display FP200 für Fronttafelausschnitt).

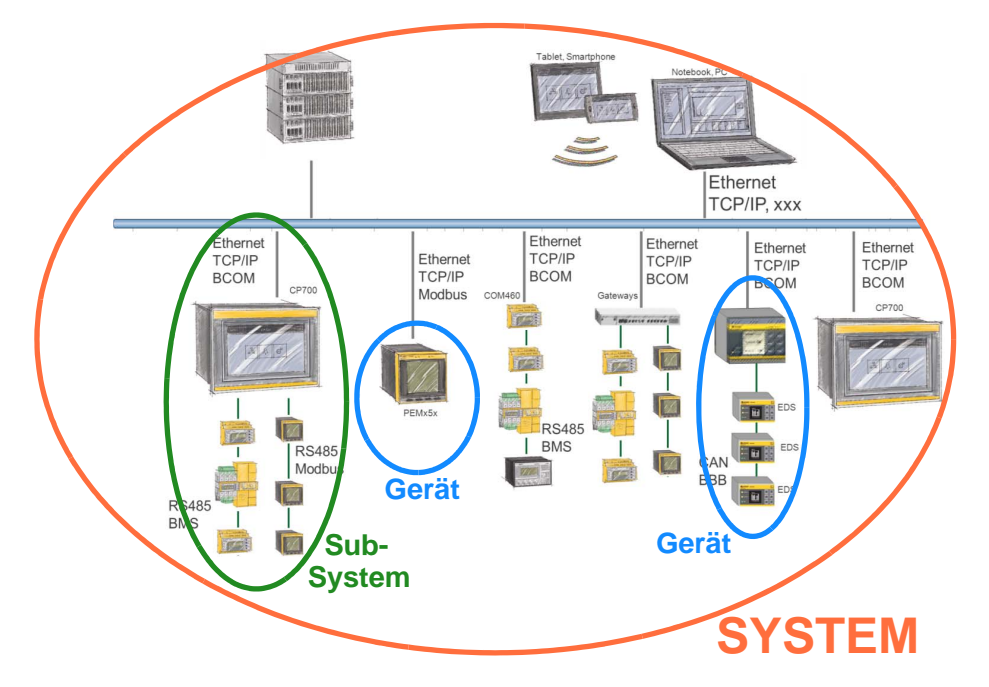

Abb. 2.1: System, Subsystem, Gerät

#### <span id="page-7-4"></span><span id="page-7-2"></span>**2.3.2 Mehrere Systeme in einem Netzwerk**

In einem Netzwerk können verschiedene Systeme unabhängig voneinander existieren. Nur BCOM-Geräte, die den gleichen Systemnamen haben, können miteinander kommunizieren.

#### **Beispiel**

Ein Gerät mit dem Namen "Areal-3-19" kann mit dem Gerät "Areal-4-3" kommunizieren. Beide gehören zum System mit dem Namen "Areal". Mit einem Gerät "Campus-3-11" können beide nicht kommunizieren, da "Campus", obwohl es sich im selben Netzwerk befindet, ein anders System darstellt.

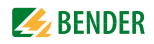

#### <span id="page-8-1"></span><span id="page-8-0"></span>**2.3.3 Adressraum BMS, Modbus, BCOM**

Die Tabelle zeigt die unterschiedlichen Adressräume der Schnittstellen BMS, Modbus und BCOM.

- **BMSi** In der Spalte 1 (grün) sind die Adressen 1…150 des internen BMS-Busses dargestellt  $(Adresse 1 = Master).$
- **BMSe** Der externe BMS-Bus ist grün durch den Bereich Spalte 1…99 (ext. BMS-Busadresse) und Reihe 1…150 (int. BMS-Busadresse) dargestellt.
- **Modbus/RTU** und **Modbus/TCP**. Die Geräte sind von 1…247 adressierbar (Spalte 1). Werden die Geräte über BCOM angesprochen, umfasst der Bereich (helles gelb) Spalte 1…255 (Subsystemadresse) und Reihe 1…247 (Geräteadresse).

**BCOM** Den größten Adressraum bietet die BCOM-Schnittstelle (orange).

BCOM-Geräteadresse Reihe 1…255

BCOM-Subsystemadresse Spalte 1…255. Die Spalte ist definiert durch die Subsystemadresse des angeschlossenen Gateways.

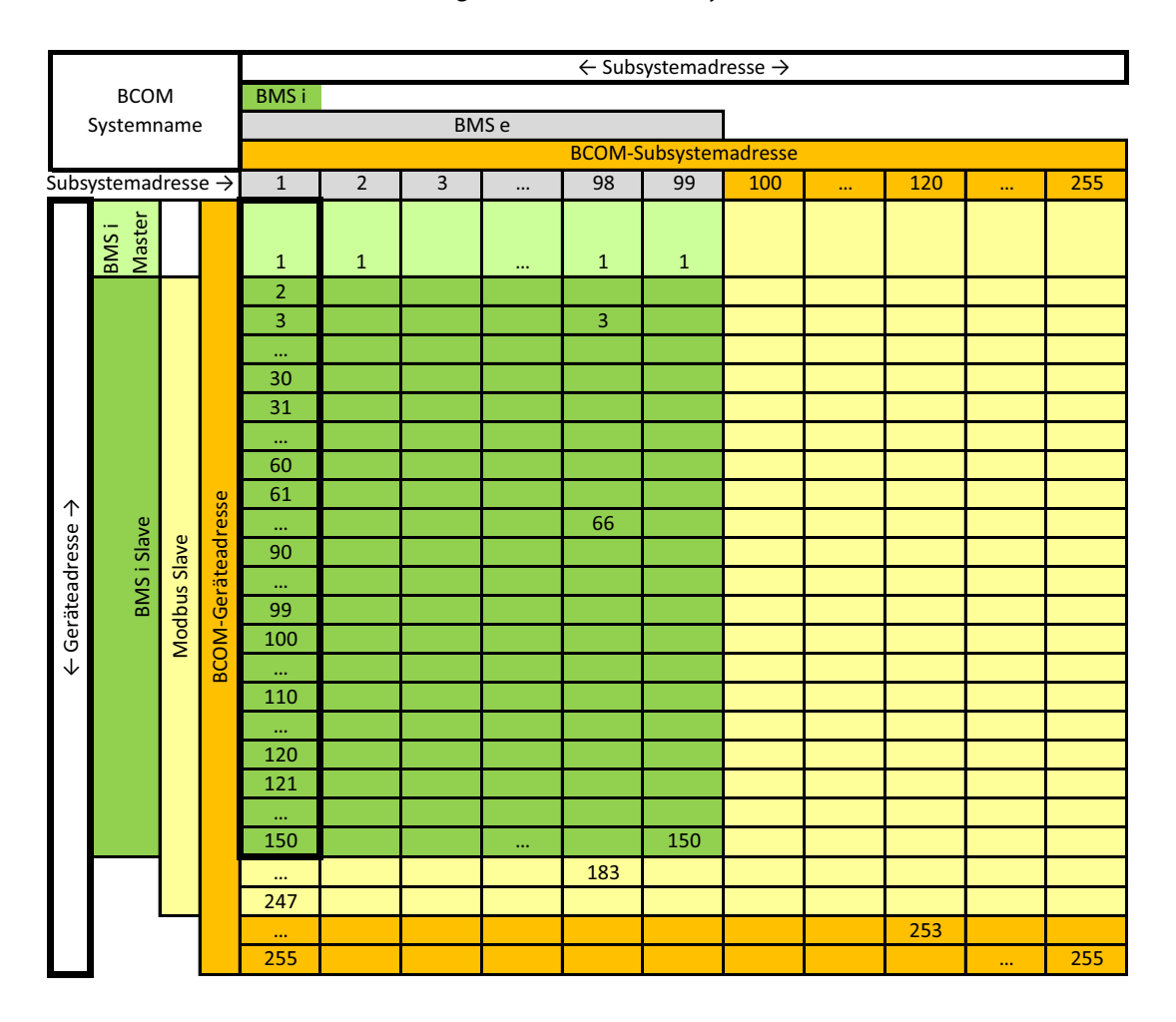

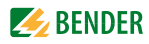

#### <span id="page-9-0"></span>**Beispiel**

Für mehrere Bender-Geräte mit verschiedenen Schnittstellen werden Adressen vergeben.

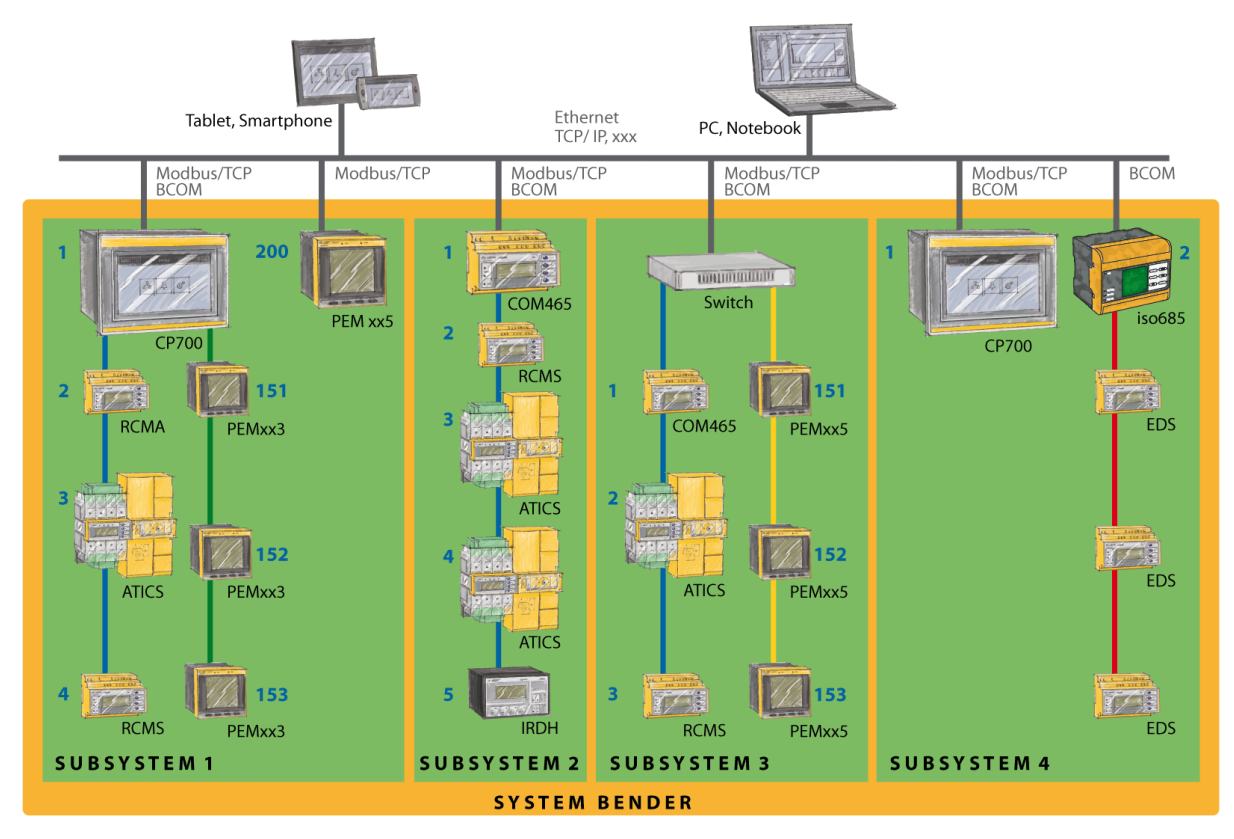

Adressen und Schnittstellen einiger im Beispiel dargestellter Geräte:

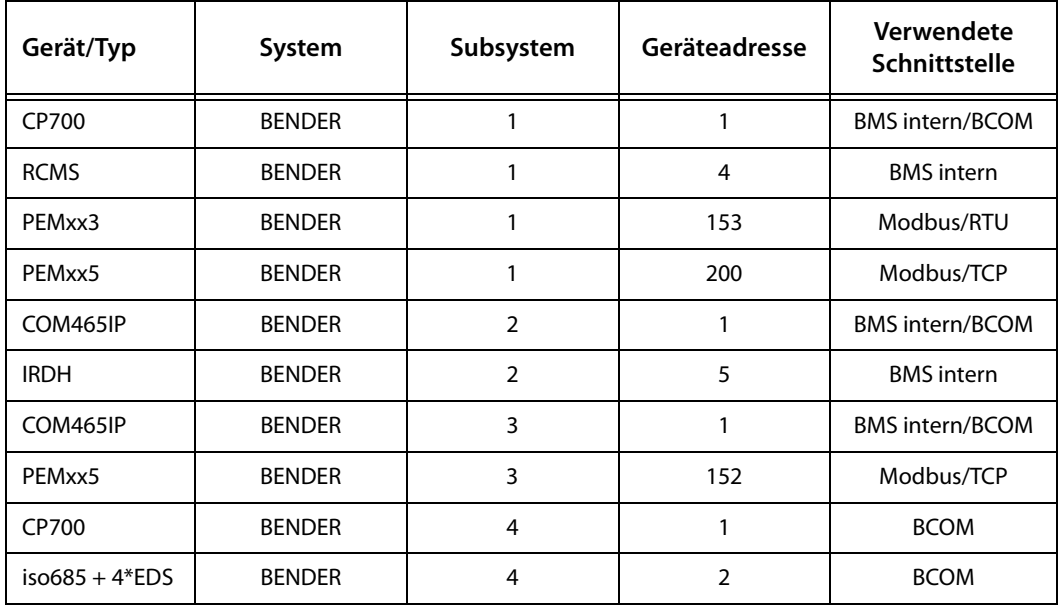

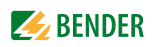

Adressraum zum Beispiel

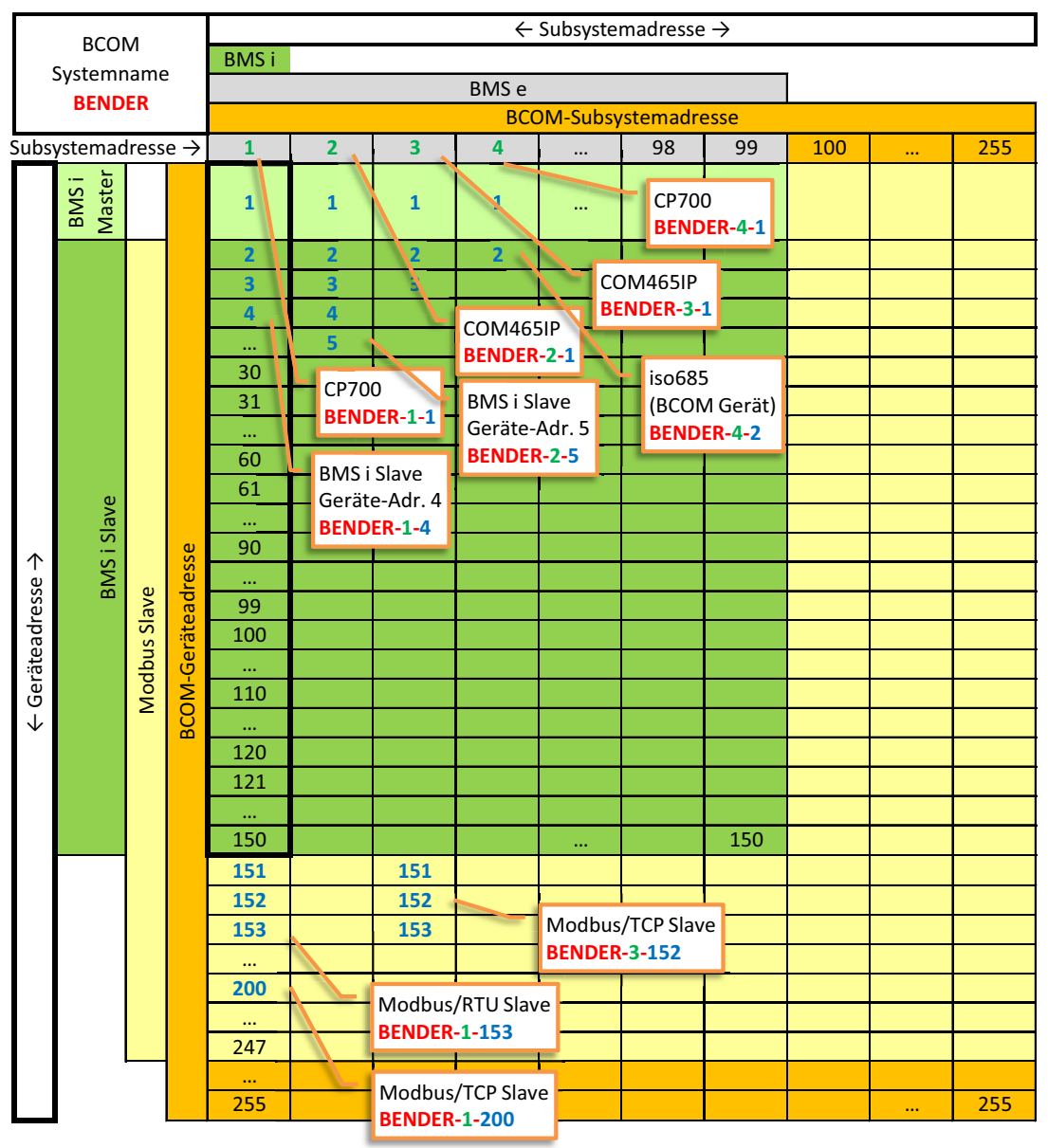

# <span id="page-11-1"></span><span id="page-11-0"></span>**2.4 Automatische Anmeldung im System (Auto-Discovery)**

Damit bei Inbetriebnahme eines Systems keine manuelle Konfiguration an den Geräten notwendig wird, stellen sich die Geräte einander gegenseitig vor. Alle Geräte teilen dazu ihren Namen dem gesamten System mit. Jedes Gerät kann sich die Namen der Systemteilnehmer merken und bei Bedarf mit ihnen kommunizieren. Es gibt kein zentrales Adressverzeichnis.

#### **Beispiel**

Das Gerät Bender-1-7 ist im System vorhanden. Bender-1-11 kommt hinzu und stellt sich vor. Daraufhin merkt sich Bender-1-7 den neuen Teilnehmer und stellt sich auf Anfrage selbst vor. Beide Geräte kennen nun den Namen der jeweils anderen und können miteinander kommunizieren (siehe Abbildung).

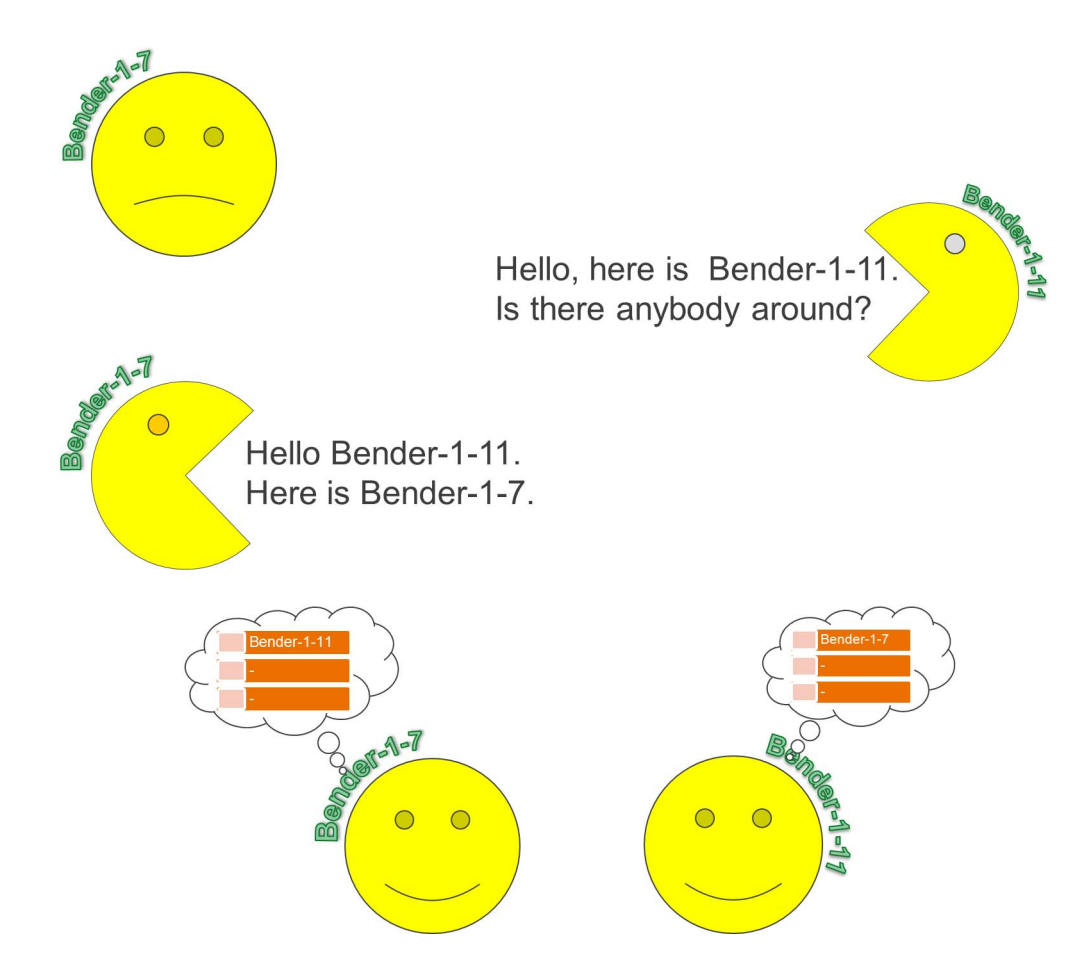

Abb. 2.2: Automatische Anmeldung

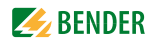

# <span id="page-12-0"></span>**3. Installation und Inbetriebnahme**

# <span id="page-12-4"></span><span id="page-12-1"></span>**3.1 Vorüberlegungen**

- 1. Sind mit dem Anlagenverantwortlichen alle installationsrelevanten Fragen abgeklärt?
- 2. Verfügt das vorhandene Computer-Netzwerk über einen DHCP-Server? Die IP-Adresse wird automatisch bezogen. Andernfalls sind die vom Anlagenverantwortlichen zugeteilten Netzwerkdaten wie IP-Adresse und Netzmaske manuell einzustellen.
- 3. Lassen Sie sich die IP-Adresse des NTP-Servers geben, diese ist für die automatische Zeiteinstellung erforderlich.
- 4. Steht für die Inbetriebnahme geeignete PC-Hardware und Software bereit? Einige Geräte verfügen über eine Web-Bedienoberfläche. Die Systemvoraussetzungen finden Sie im Handbuch des betreffenden Gerätes.

## <span id="page-12-7"></span><span id="page-12-2"></span>**3.2 Systemvoraussetzungen**

- Ethernetverkabelung und ein Switch.
- Die Geräte müssen über Standard-Ethernetkomponenten verbunden werden.
- Für die Kommunikation im internen Netzwerk müssen alle im [Kapitel 3.3](#page-12-3) genannten Ports freigeschaltet sein.
- Einige Funktionen von BCOM (Betrieb ohne DNS-Server, ISOnet) sind nur innerhalb eines Subnetzes möglich.
- Für externen Zugriff über Internet (HTTP) oder Modbus/TCP müssen nur die jeweils benötigten Ports freigeschaltet werden.

# <span id="page-12-3"></span>**3.3 Verwendete Protokolle und Ports**

- <span id="page-12-6"></span><span id="page-12-5"></span> $\bullet$  DNS (53)
- DHCP (67,68)
- HTTP (80) Webzugriff auf das Konfigurationsinterface.
- NTP (123) Nur wenn NTP verwendet wird.
- Modbus/TCP (502) Beispiel: Zur Parametrierung über Gebäudeleittechnik oder zur Visualisierung.
- mDNS (Multicast auf Port 5353)
- BCOM (48862)

# <span id="page-13-3"></span><span id="page-13-0"></span>**3.4 Adressierung**

#### <span id="page-13-7"></span><span id="page-13-1"></span>**3.4.1 Ethernet-Adressierung**

<span id="page-13-8"></span>BCOM nutzt die vorhandene IT- Infrastruktur. Deshalb sind die folgenden Einstellungen zur IP-Adresse und Zeitsynchronisation erforderlich:

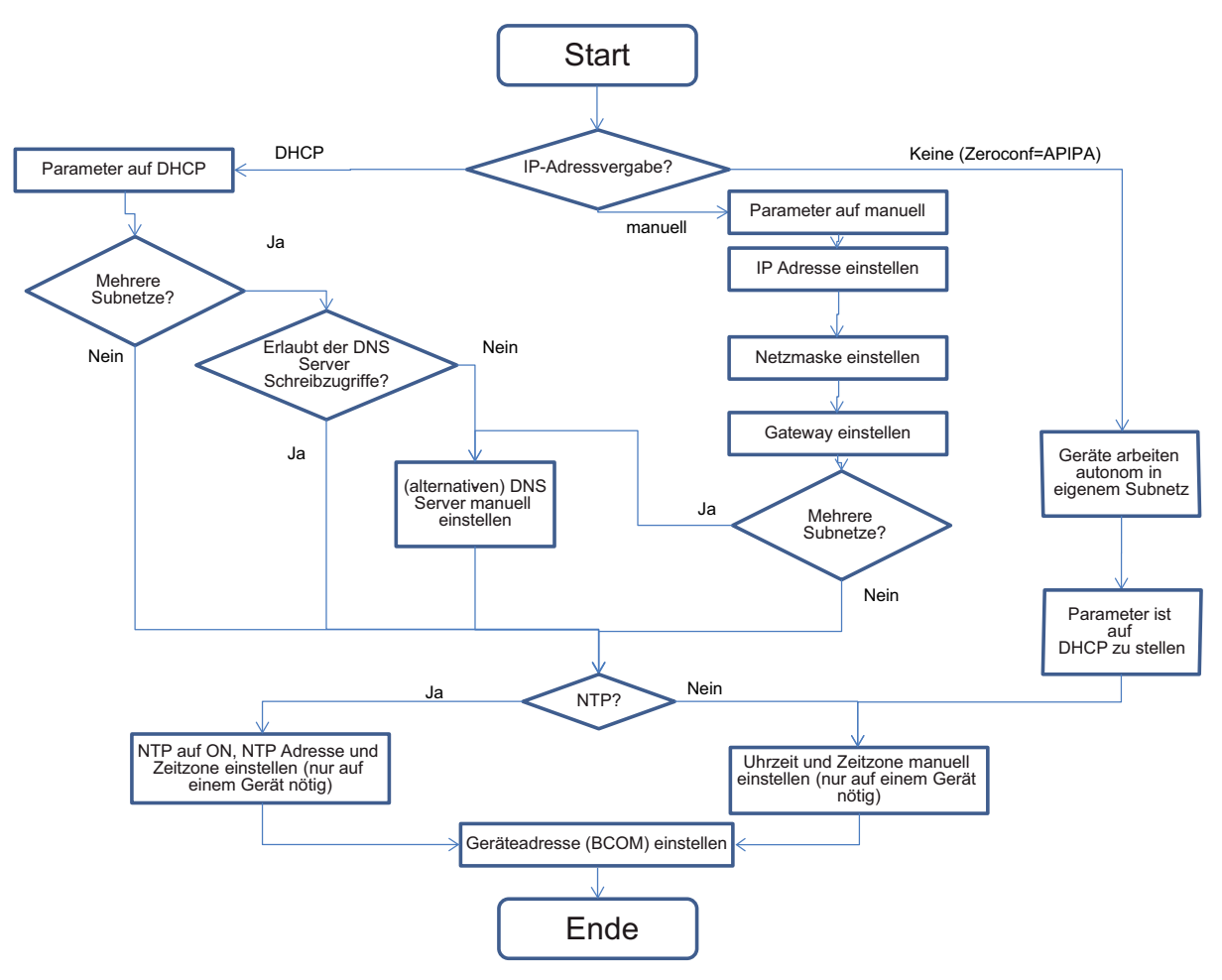

#### <span id="page-13-6"></span><span id="page-13-5"></span><span id="page-13-4"></span>**3.4.2 BCOM-Adressierung**

<span id="page-13-2"></span>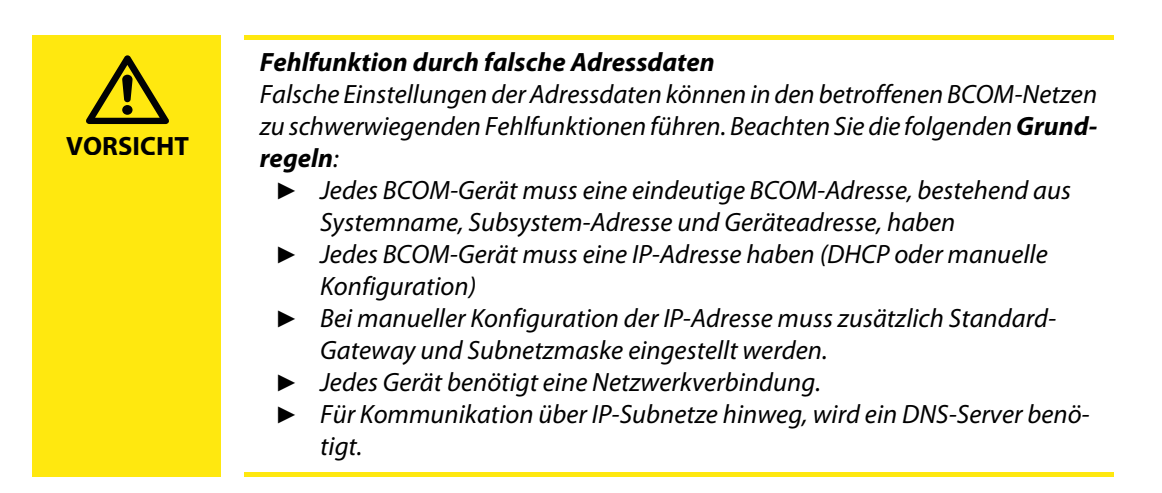

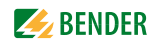

Jedes Bender-Gerät erhält eine BCOM-Adresse. Die BCOM-Adresse besteht aus:

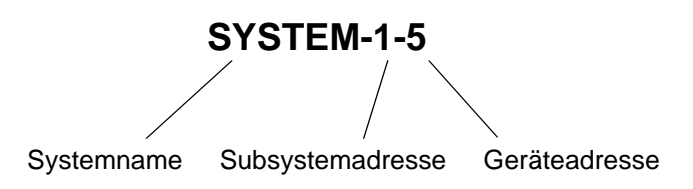

#### <span id="page-14-2"></span>**Systemname**

Stellen Sie den Systemnamen ein. Nur Geräte mit dem gleichen Systemnamen können miteinander kommunizieren. Damit lassen sich mehrere Systeme am gleichen Netzwerk getrennt voneinander aufbauen. Der Systemname darf maximal 16 Zeichen lang sein. Erlaubt sind nur folgende Zeichen: a...z, A...Z, 0...9 und das Zeichen "\_". Das Zeichen "-" ist nicht erlaubt.

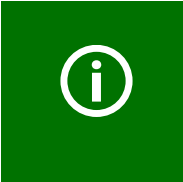

*Gefahr doppelter Adressen, wenn Systemname nicht geändert wird.* Bei allen Bender-Geräten lautet die Werkseinstellung für den Systemnamen "SYSTEM". Werden im gleichen Netzwerk mehrere Systeme aufgebaut, so besteht die Gefahr, dass Adressen doppelt vergeben werden. ► Geben Sie deshalb immer einen neuen Systemnamen ein.

#### <span id="page-14-1"></span>**Subsystemadresse**

Die Subsystemadresse dient zur übersichtlicheren Aufteilung bei großen Systemen. Sie wird auch beim Einsatz von Gateways benötigt.

Stellen Sie den Namen des Subsystems des Netzwerkes ein, in dem sich Ihre Geräte befinden. Die Geräte können mit gleichen oder unterschiedlichen Subsystemadressen kommunizieren. AUSNAHME: Um die ISOnet-Funktion nutzen zu können müssen alle Geräte die gleiche Subsystemadresse besitzen.

#### <span id="page-14-0"></span>**Geräteadresse**

Vergeben Sie eine Geräteadresse. Jedes Gerät muss eine unterschiedliche Adresse besitzen, damit es von den anderen Geräten im System unterscheidbar ist und korrekt kommunizieren kann.

#### <span id="page-14-3"></span>**Timeout (gilt nicht für CP700 und COM465…)**

Stellen Sie eine Timeout-Zeit für Nachrichten ein. Diese Zeitangabe bestimmt, wie lange ein Gerät brauchen darf, um zu antworten. Beispiel ISO685: Bei Überschreitung der Timeout-Zeit im ISOnet wird die Fehlermeldung "Ausfall Adresse" ausgegeben.

#### <span id="page-14-4"></span>**TTL für Abonnement (gilt nicht für CP700 und COM465…)**

Stellen Sie eine Zeit ein (TTL = Time To Live).

Diese Zeit bestimmt, in welchen Abständen ein BCOM-Teilnehmer Meldungen an z. B. ein Gateway schickt. Ist keine Einstellmöglichkeit vorhanden, so ist diese Zeit im Gerät auf eine festen Wert eingestellt.

Gravierende Meldungen (z. B. Isolationsalarm oder starke Wertänderungen) werden immer sofort geschickt.

### <span id="page-15-0"></span>**3.4.3 BCOM-Einstellmenü**

Zur Einstellung der BCOM-Parameter verfügen BCOM-Geräte über ein Standard-Menü. Beispiel für den Menü-Aufbau des CP700:

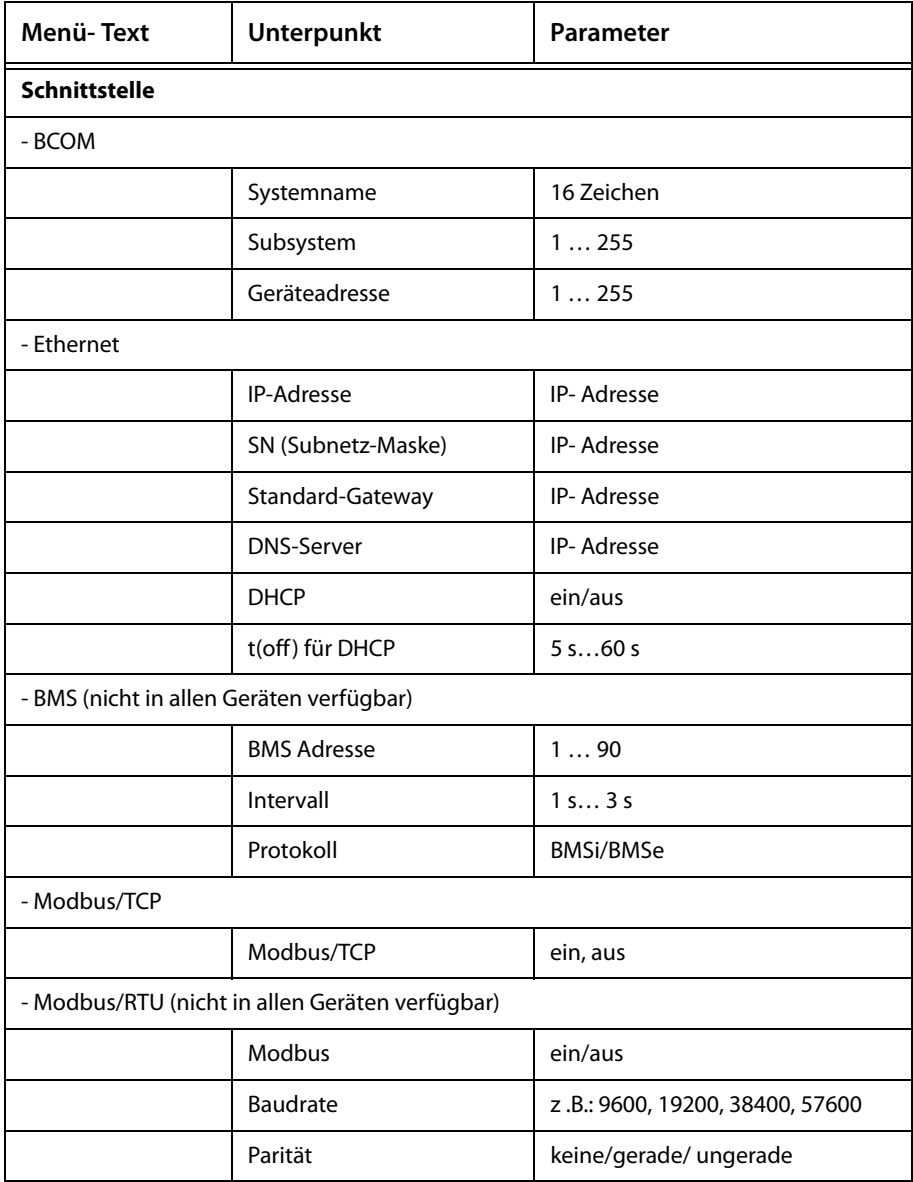

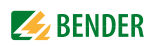

#### <span id="page-16-6"></span><span id="page-16-0"></span>**3.4.4 Parametrierung**

Für das Einstellen der BCOM-Geräte gibt es folgende Möglichkeiten:

- Einstellungen direkt am Gerät vornehmen. Dies ist nur an Geräten möglich, die über Tasten und ein Display verfügen.
- Einstellungen über Web-Bedienoberfläche vornehmen.
	- Gerät mittels LAN-Kabel mit Netzwerk oder direkt mit PC verbinden.
	- Einen Internet-Browser starten.
	- Konfigurationsseite aufrufen: http://<IP-Adresse> in Adresszeile des Internet-Browser eingeben (oder in Systemen mit DNS-Server: http://<Gerätename>).
- Einstellungen an einem anderen Gerät eingeben, das das Menü des einzustellenden Gerätes als "externes Gerät" darstellen und übertragen kann.

#### <span id="page-16-1"></span>**3.4.5 BCOM DiscoveryTool/Adressvergabe (in Vorbereitung)**

Alle Geräte, die am gleichen Subnetz (LAN-Segment) angeschlossen sind, lassen sich über das "DiscoveryTool" finden. Geräte werden nicht gefunden, wenn sie im Menü oder über Web-Oberfläche auf eine unbekannte IP-Adresse mit unbekanntem Subnetz eingestellt wurden.

Verfügt das Gerät über ein Display kann die unbekannte Adresse auf einen bekannten Wert geändert werden. Geräte der COMTRAXX-Familie verfügen über eine zusätzliche statische IP-Adresse, die eine Parametrierung per PC erlaubt.

#### <span id="page-16-7"></span><span id="page-16-2"></span>**3.4.6 Zeitsynchronisation**

BCOM-Geräte synchronisieren ihre Uhren automatisch. Dazu ist die Zeit an einem beliebigen Gerät einzustellen (siehe Diagramm ["Ethernet-Adressierung" auf Seite 14\)](#page-13-1). Ist ein NTP-Server vorhanden, sollte dieser genutzt werden, um eine bessere Genauigkeit zu erhalten.

## <span id="page-16-3"></span>**3.5 Kopplung unterschiedlicher Standorte**

In den Kapiteln ["Allgemeines"](#page-6-1) und ["Verwendete Protokolle und Ports"](#page-12-3) sind die verwendeten Protokolle genannt. Die entsprechenden Regeln sind einzuhalten.

## <span id="page-16-5"></span><span id="page-16-4"></span>**3.6 Fehlersuche**

- 1. Feststellen, welche Netzwerkkonfiguration verwendet wird (statisch, DHCP, zeroconf)
- 2. Parameter notieren und logisch überprüfen
- 3. Adresseinstellungen überprüfen (Systemname, Subsystemadresse, Geräteadresse)
- 4. Parametereinstellung in den Geräten überprüfen
- 5. Geräte direkt miteinander verbinden und testen (Switch könnte defekt sein)
- 6. Laptop direkt verbinden und per Ping und Webinterface testen

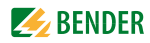

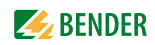

# <span id="page-18-0"></span>**4. Anhang**

# <span id="page-18-2"></span><span id="page-18-1"></span>**4.1 Häufig gestellte Fragen**

**Welche Leitungslängen sind zulässig?** Es gelten die gleichen Anforderungen wie für Ethernet.

**Welche Medien (z.B. Glasfaser, WLAN, …) sind verwendbar?** Es gelten die gleichen Anforderungen wie für Ethernet.

#### **Ist das Protokoll routing-fähig, auch bei langsamen Verbindungen?**

Das Protokoll ist eingeschränkt routingfähig. Intern gibt es momentan Timeouts im Bereich von >100ms.

Der isonet-Teil ist nicht routingfähig. Die Zeitsynchronisation ist nicht routingfähig. Zeitsynchronisation über das Subnetz ist nicht möglich.

# <span id="page-19-1"></span><span id="page-19-0"></span>**4.2 Verwendete Begriffe**

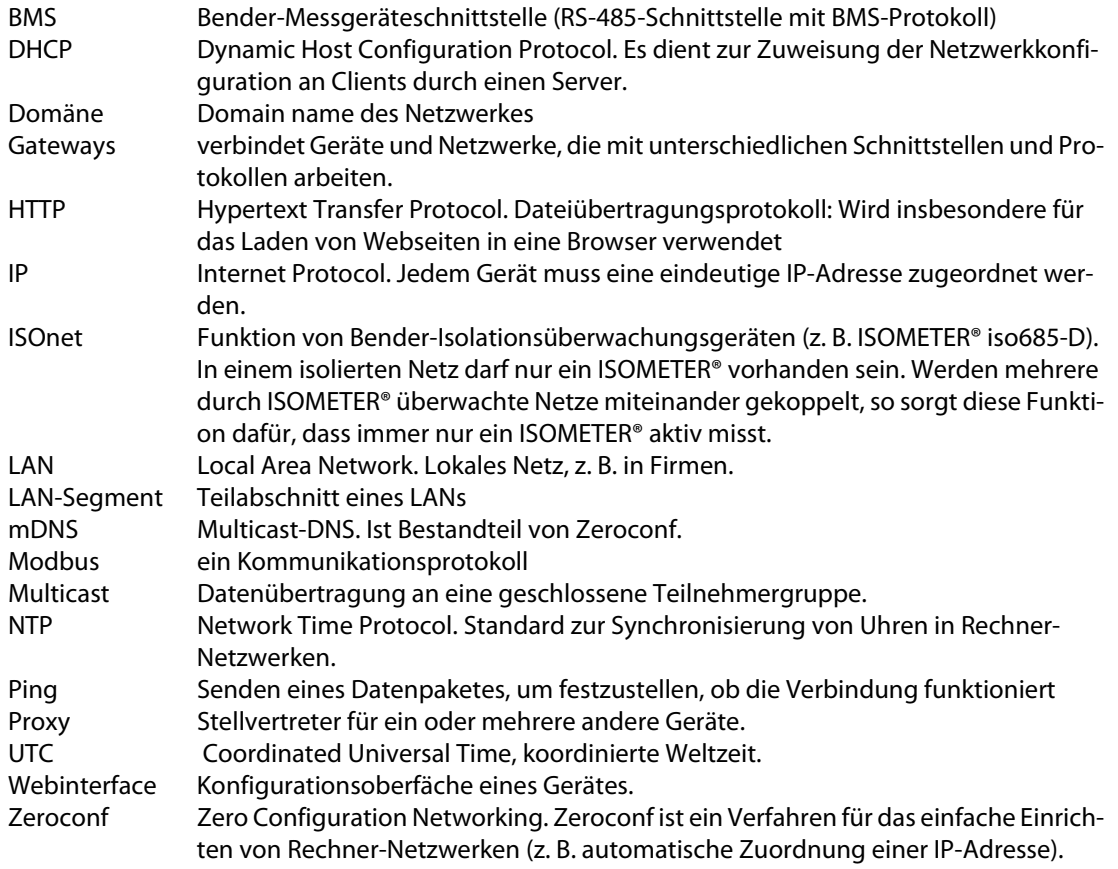

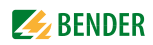

# <span id="page-20-0"></span>**INDEX**

## **A**

Adressierung [6](#page-5-3), [8](#page-7-3), [14](#page-13-3) Adressraum [9](#page-8-1) Arbeiten an elektrischen Anlagen [6](#page-5-4) Auto-Discovery [12](#page-11-1)

### **B**

BCOM [7](#page-6-7) BCOM-Adresse [14](#page-13-4) BCOM-Adressierung [14](#page-13-5) BCOM-Grundregeln [14](#page-13-6) Begriffe [20](#page-19-1) Beispiel [10](#page-9-0) Benutzungshinweise [5](#page-4-3)

# **E**

Ethernet-Adressierung [14](#page-13-7)

## **F**

FAQs [19](#page-18-2) Fehlersuche [17](#page-16-5)

# **G**

Geräteadresse [15](#page-14-0)

#### **I**

Inbetriebnahme [13](#page-12-4)

### **M**

Mehrere Systeme [8](#page-7-4)

## **P**

Parametrierung [17](#page-16-6) Ports [13](#page-12-5) Protokolle [13](#page-12-6)

# **S**

Sicherheitshinweise [6](#page-5-5) Subsystemadresse [15](#page-14-1) Systemname [15](#page-14-2)

Systemvoraussetzungen [13](#page-12-7)

# **T**

Timeout [15](#page-14-3) TTL [15](#page-14-4)

# **Z**

Zeitsynchronisation [14](#page-13-8), [17](#page-16-7)

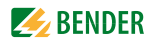

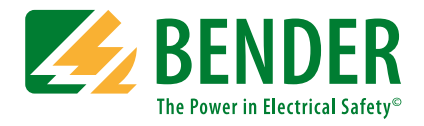

#### **Bender GmbH & Co. KG**

Postfach 1161 • 35301 Grünberg • Germany Londorfer Straße 65 • 35305 Grünberg • Germany Tel.: +49 6401 807-0 • Fax: +49 6401 807-259 E-Mail: info@bender.de • www.bender.de

Fotos: Bender Archiv. **BENDER Group**

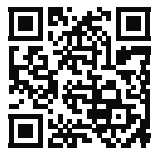